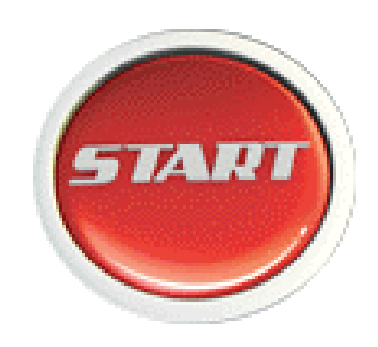

# **Kasa**

**LOGO Ocak 2012**

# **İçindekiler**

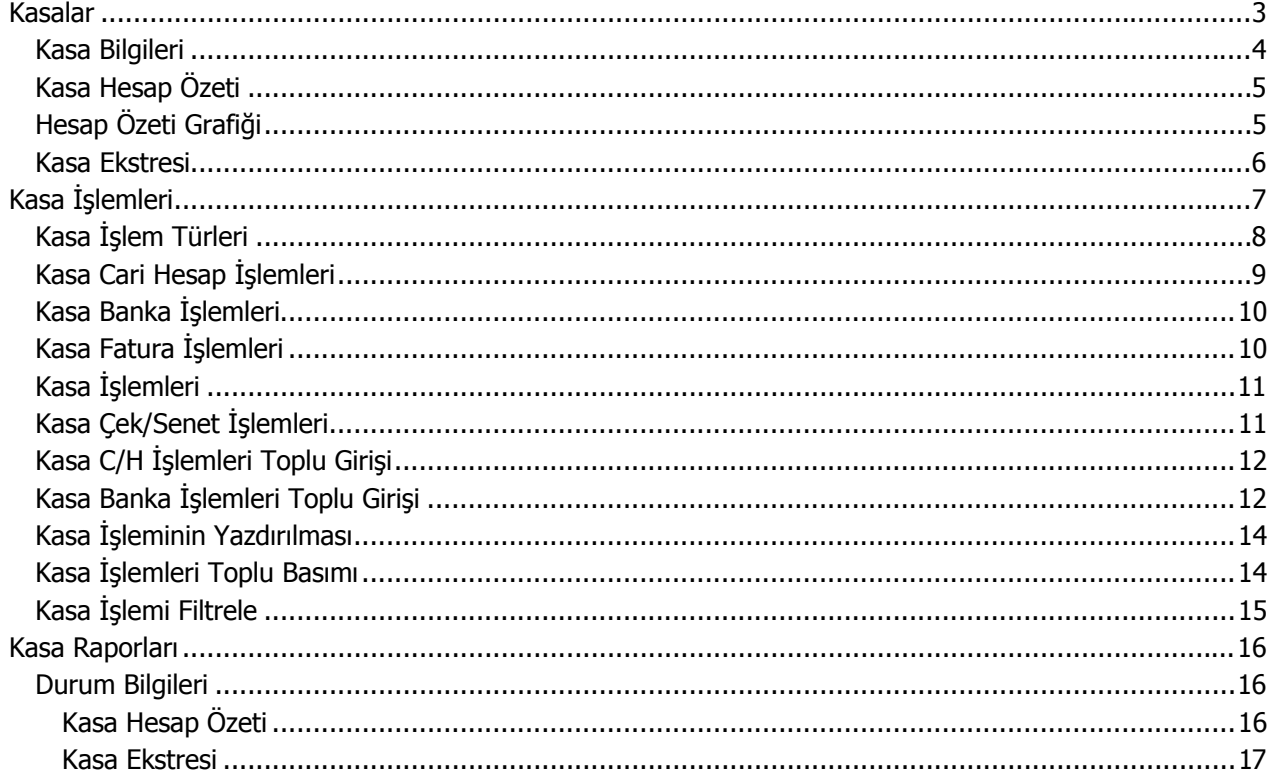

# <span id="page-2-0"></span>**Kasalar**

Kasa programı ile değişik merkezlerde şubesi olan firmaların kasa işlemlerini girmesi mümkündür. Firmanın bir tane kasası olabileceği gibi, fiziksel olarak birbirinden ayrı yani değişik merkezlerde veya çeşitli amaçlarla kullanılan birden fazla sayıda kasası olabilir. Bu kasaları düzenli olarak izlemek için önce kasa kartları açılır ve her kasaya ait kimlik bilgileri ve özellikler ilgili karta kaydedilir.

Yeni kasa tanımı yapmak ve tanımlı kayıtlar üzerinde yapılacak işlemler için ilgili menü seçenekleri kullanılır.

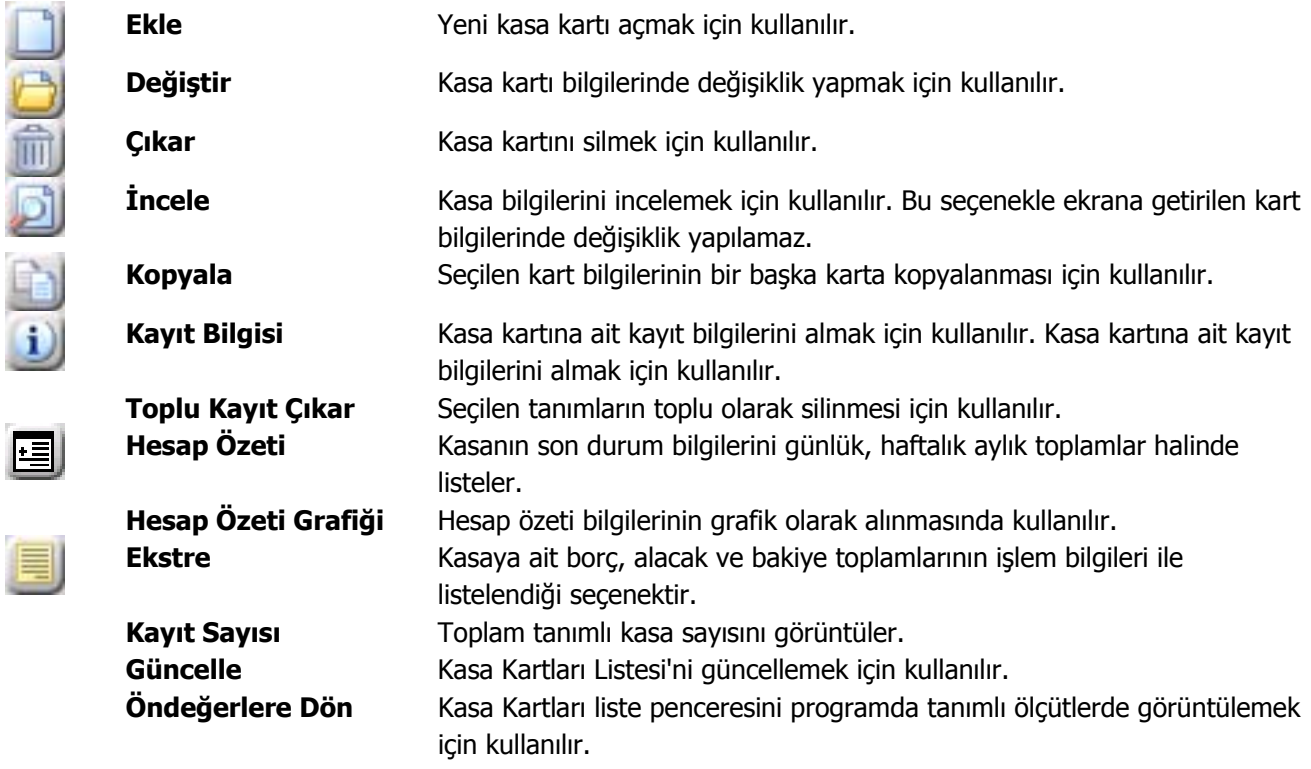

#### <span id="page-3-0"></span>**Kasa Bilgileri**

Kasa kartına ait bilgiler **Ekle** seçeneği ile açılan pencereden kaydedilir. Kasa kartı iki ana bölümden oluşur. Kartın üst bölümünde yer alan alanlardan karta ait bilgiler kaydedilir. Kartın alt bölümünde ise işlemler sonucu oluşan toplamlar yer alır. Bu alanlara bilgi girilmez.

Kasa kartı üzerinde aşağıdaki bilgi alanları yer alır.

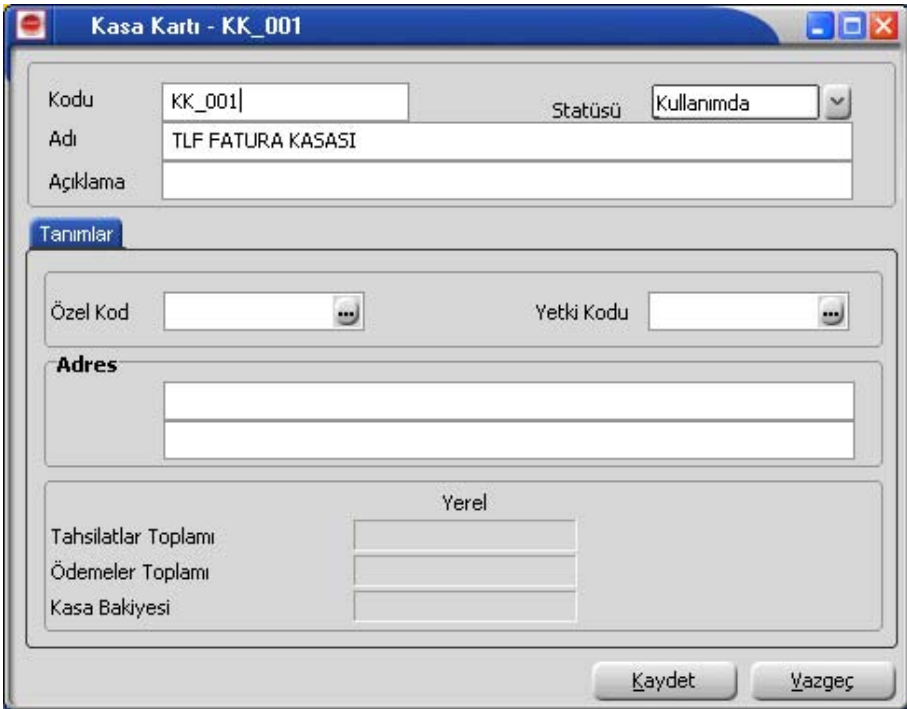

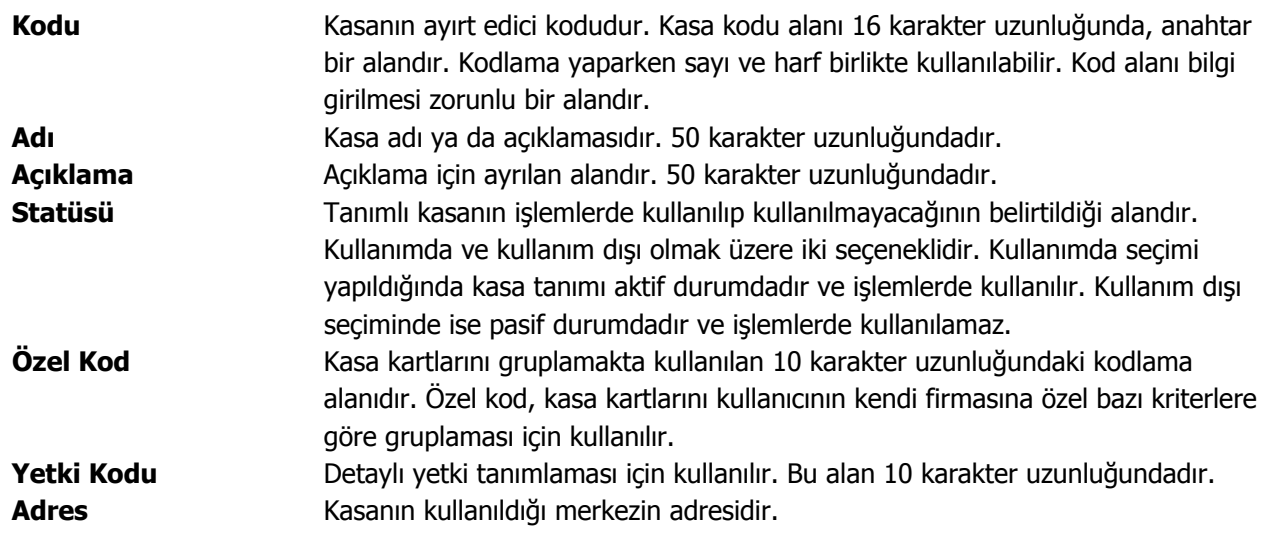

# <span id="page-4-0"></span>**Kasa Hesap Özeti**

Kasa kartının aylık, haftalık ve günlük son durum bilgileri Hesap özeti seçeneği ile alınır. Hesap özeti kasa kartı üzerinde ve kasa kartları listesinde F9-sağ fare düğmesi menüsünde yer alır.

Seçilen kasaya ait borç, alacak ve bakiye tutarlarını aylık toplamlarla listeleyen pencere açılır. Hesap özetini günlük ya da haftalık toplamlarla almak için periyot penceresinde ilgili periyot seçilir.

Hesap özeti penceresi tablo biçimindedir. Tablo satırlarında seçilen periyoda göre mali yıl içinde yer alan aylar, günler ya da haftalar yer alır. Kolonlarda ilgili ay içinde gerçekleşen;

- borç tutarı,
- alacak tutarı,
- borç bakiye,
- alacak bakiye

toplamları listelenir.

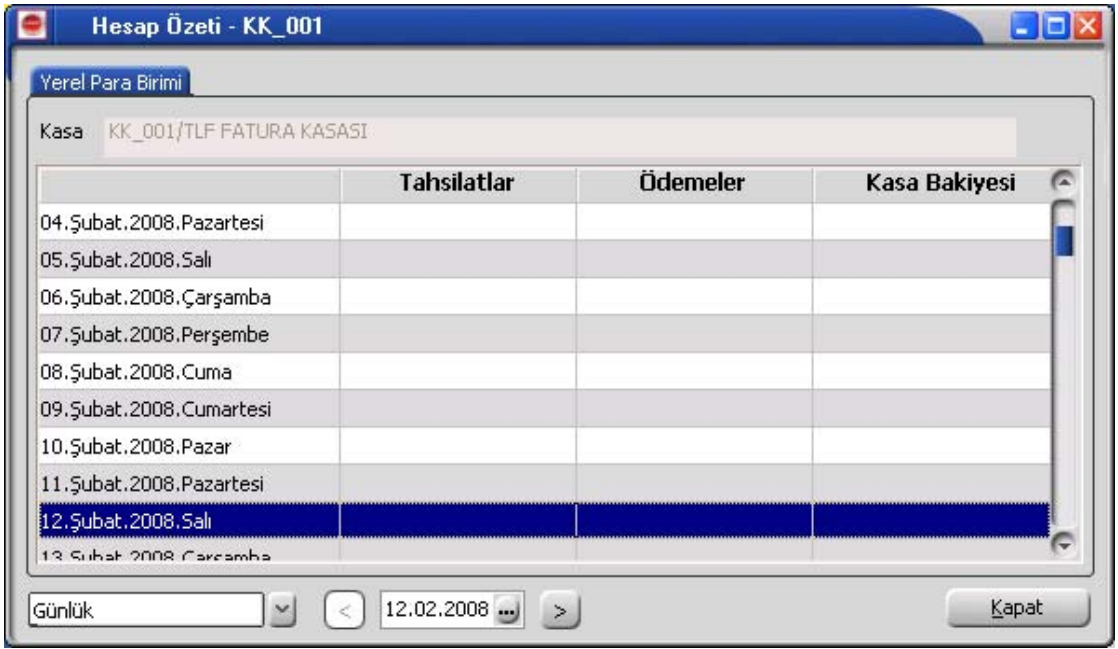

#### **Hesap Özeti Grafiği**

Kasa son durum bilgilerini içeren hesap özeti grafik olarak da alınır. Bunun için Kasa Kartları listesinde F9 sağ fare düğmesi menüsündeki **Hesap Özeti Grafiği** seçeneği kullanılır.

Grafik Özelliklerini belirlemek için **Ayarlar** seçeneği kullanılır. Grafik özellikleri penceresinde grafik istenen ayarlar ilgili parametre alanlarında belirlenir.

Hesap özeti grafiği Periyaot alanında yapılacak seçimle Aylık, Haftalık, Günlük verileri içerecek şekilde alınır. Giren, çıkan ve bakiye tutarları farklı renklerde görüntülenir.

#### <span id="page-5-0"></span>**Kasa Ekstresi**

Kasaya ait hareketlerin borç, alacak ve bakiye toplamlarının işlem bilgileri ile alındığı seçenektir.

Kasa kartına ait hareketleri işlem türleri ile birlikte günlük toplamlarla kart listesinden alınır. Bunun için önce ilgili kasa kartı daha sonra F9 - sağ fare düğmesi menüsündeki Ekstre seçilir. Ekstrenin hangi koşullarda alınacağı **Filtreler** düğmesi tıklanarak açılan Kasa Ekstresi Filtreleri penceresinde belirlenir. Kasa ekstresi filtre seçenekleri şunlardır:

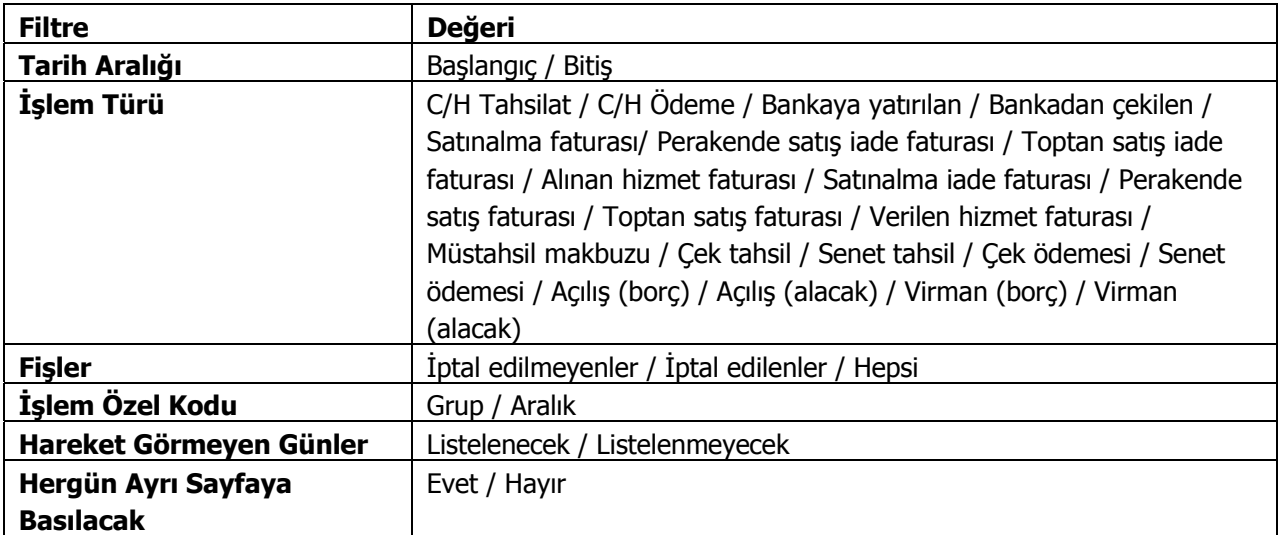

# <span id="page-6-0"></span>**Kasa İşlemleri**

ł

Kasalara ait işlemler Kasa program bölümünde **Kasa İşlemleri** seçeneği ile kaydedilir. Kasa üzerinden yapılan işlemler ilgili kasa ve işlem türü seçildikten sonra açılan pencereden Kasa fişleri üzerinde yapılacak işlemler için pencerenin alt bölümünde yer alan düğmeler ve farenin sağ tuşu tıklanarak (ya da F9 tuşu ile) açılan menüdeki seçenekler kullanılır.

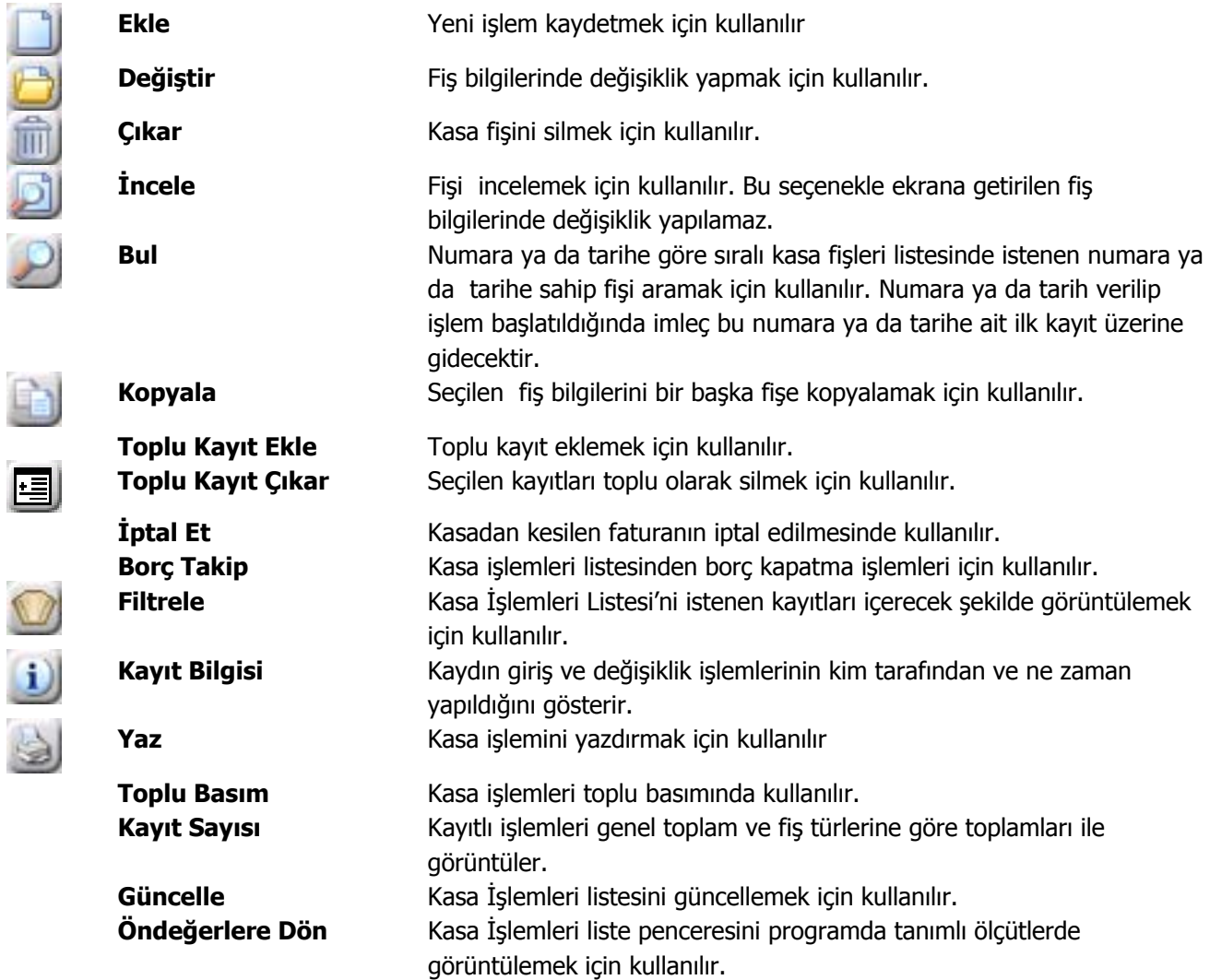

# <span id="page-7-0"></span>**Kasa İşlem Türleri**

Kasalar listesinde önce işlem yapılacak kasa seçilir. İşlemler düğmesi tıklanır ve o kasaya ait kasa işlemler listesi açılır. Kasaya ait işlemin olmadığı durumda liste boş olarak ekrana gelir. Listenin üst bölümünde işlemlerin ait olduğu kasa kodu ve adı yer alır. İşlem Türü seçildikten sonra **Ekle** seçeneği kullanıldığında seçilen işlem türünün varsa alt seçenekleri listelenir. Kasa işlem türleri şunlardır:

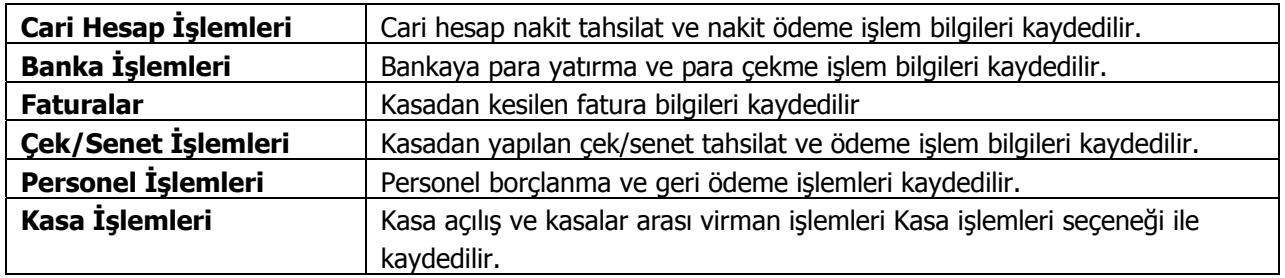

Kasadan yapılan işlemler, yapılan işlem türüne göre cari hesap işlemleri, faturalar, banka işlemleri listelerinde de yer alır.

## <span id="page-8-0"></span>**Kasa Cari Hesap İşlemleri**

Cari hesap nakit tahsilat ve ödeme işlemlerinin kaydedilmesinde kullanılır. Cari hesap nakit ödeme ve tahsilat işlem bilgileri, nakit tahsilat ya da ödeme işlem fişi üzerinden girilir. İşlem fişinin üst bölümünde, işlemin ait olduğu kasanın kodu ve işlem numarası bilgileri yer alır.

İşlemin ait olduğu cari hesaba ait son durum ile borç, alacak ve toplamları F9-sağ fare düğmesi menüsündeki Cari Hesap Toplamları ve Hesap Özeti seçenekleri ile incelenir.

Kasa üzerinden yapılan nakit tahsilat ve ödeme işlemi cari hesap fişleri listesine de otomatik yazdırılır. İncelenebilir, yazdırılabilir ancak değişiklik yapılamaz ve silinemez.

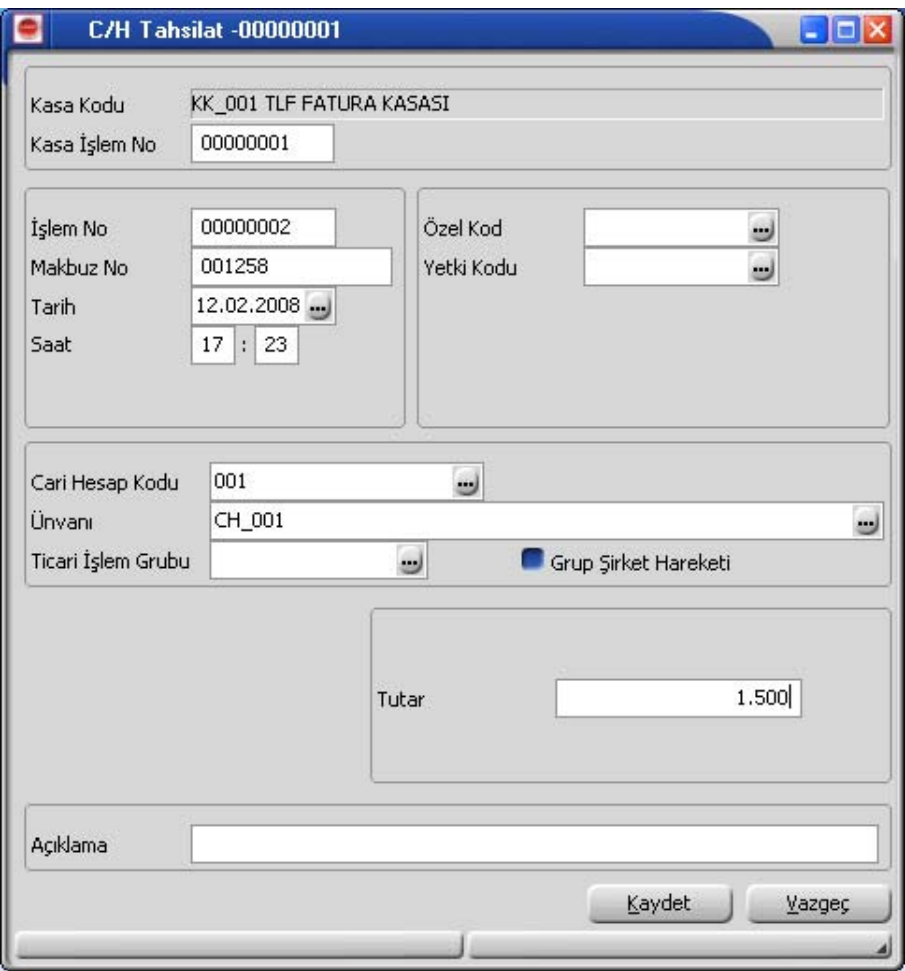

# <span id="page-9-0"></span>**Kasa Banka İşlemleri**

Bankaya para yatırma ve para çekme işlemlerinin kaydedilmesinde kullanılır.

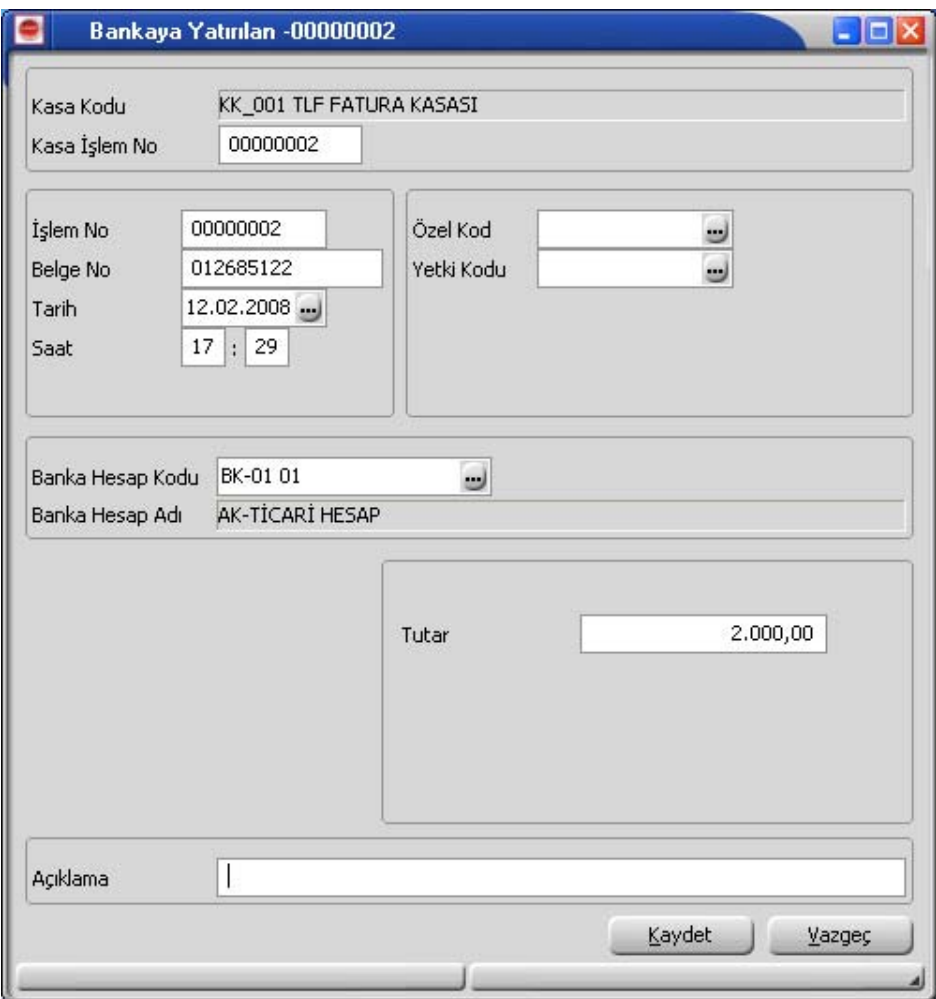

Kasalar üzerinden yapılan bankaya para yatırma ve çekme işlem bilgileri bankaya yatırılan ya da bankadan çekilen işlem fişi üzerinde yer alan alanlardan kaydedilir. Fişin üst bölümünde işlemin ait olduğu kasa kodu ve kasa işlem numarası yer alır. Kasa üzerinden yapılan bankaya para yatırma ve çekme işlem fişi, banka işlemleri listesinde yer alır. İncelenebilir, yazdırılabilir ancak değişiklik yapılamaz ve silinmez.

#### **Kasa Fatura İşlemleri**

Kasa işlem türlerinden bir diğeri ise Fatura Girişleridir. Kasa işlemleri ile girilebilecek fatura türleri listelenir. İlgili tür seçilir ve ekrana gelen fatura üzerinden işlem bilgileri kaydedilir. Kasadan girilen faturalar alım ve satış faturaları listesinde yer alır.

# <span id="page-10-0"></span>**Kasa İşlemleri**

Kasa açılış Borç/kasa açılış alacak ve kasa virman işlemlerinin kaydedildiği seçenektir. İşlem penceresinde, üst bölümde işlemin ait olduğu kasa kodu ve kasa işlem numarası yer alır. Kasa borç/kasa alacak ve virman işleminin ait olduğu hesap ve işlem tutarı ilgili alanlarda kaydedilir.

## **Kasa Çek/Senet İşlemleri**

Çek/senet tahsili ve çek/senet ödemeleri işlemlerinin kaydedilmesinde kullanılır. Kasadan yapılan çek ve senet tahsili işlemlerinde tahsil edilen çekle/senetle ilgili bilgiler portföyden tahsil edilen çekler (senetler) bordrosu ile işlenir.

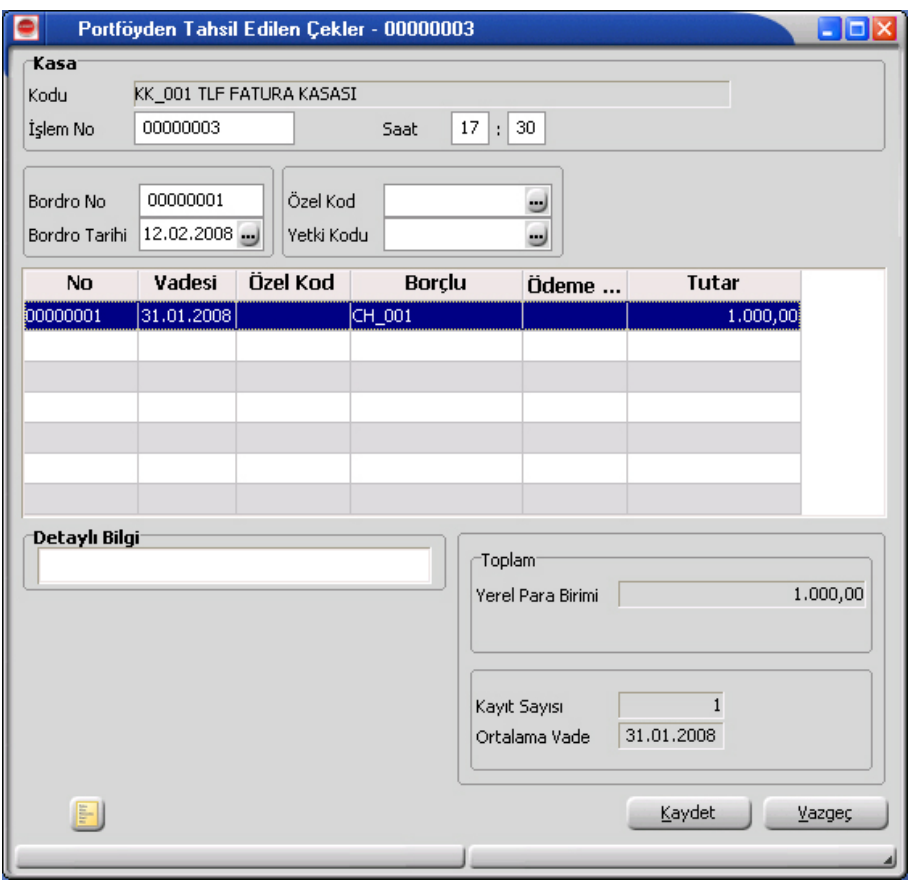

Bordronun üst bölümünde işlemin ait olduğu kasa, kasa kodu alanında belirtilir. Tahsil edilen çek ya da senet ise satırlarda İşlemler çekler (senetler) seçeneği ile ekrana getirilen müşteri çekleri (senetleri) listesinden seçilerek bordro satırlarına aktarılır.

Kasadan yapılan çek/senet ödeme işlemlerine ait bilgiler müşteride tahsil edilen çekler (senetler) bordrosu ile kaydedilir. Bordronun üst bölümünde işlemin ait olduğu kasa, kasa kodu alanında belirtilir.

Ödenen çek ya da senet ise satırlarda F9-sağ fare düğmesi menüsünde yer alan çekler (senetler) seçeneği ile ekrana getirilen kendi çeklerimiz (borç senetlerimiz) listesinden seçilerek bordro satırlarına aktarılır. Kasadan yapılan çek (senet) tahsil ve ödeme işlemleri, çek/senet bordroları listesinde de işlemin kasadan yapıldığını belirten **K** harfi ile yer alır.

## <span id="page-11-0"></span>**Kasa C/H İşlemleri Toplu Girişi**

Aynı fiş üzerinden birden fazla kasa işlemini kaydetmek için **Toplu Kayıt Ekleme** seçeneği kullanılır. Toplu kayıt Ekleme, kasa işlemleri listesinde F9-sağ fare düğmesi menüsünde yer alır.

İşlem türü seçildikten sonra açılan pencereden aynı kasayı ilgilendiren işlemler satırlarda kaydedilir.

Fişin üst bölümünde seçilen kasanın kodu yer alır. Bu bölümde yer alan alanlardan fiş geneline ait bilgiler kaydedilir. İşlem grup numarası alanında kaydedilecek işlemler için grup numarası verilir.

Fiş satırlarında yer alan kolonlardan cari hesap işlemine ait bilgiler kaydedilir.

#### **Kasa Banka İşlemleri Toplu Girişi**

Aynı fiş üzerinden birden fazla kasa işlemini kaydetmek için Toplu Kayıt Ekleme seçeneği kullanılır. Toplu kayıt Ekleme, kasa işlemleri listesinde sağ fare düğmesi menüsünde yer alır.

İşlem türü seçildikten sonra açılan pencereden aynı kasayı ilgilendiren işlemler satırlarda kaydedilir.

Fişin üst bölümünde seçilen kasanın kodu yer alır. Bu bölümde yer alan alanlardan fiş geneline ait bilgiler kaydedilir. İşlem grup numarası alanında kaydedilecek işlemler için grup numarası verilir.

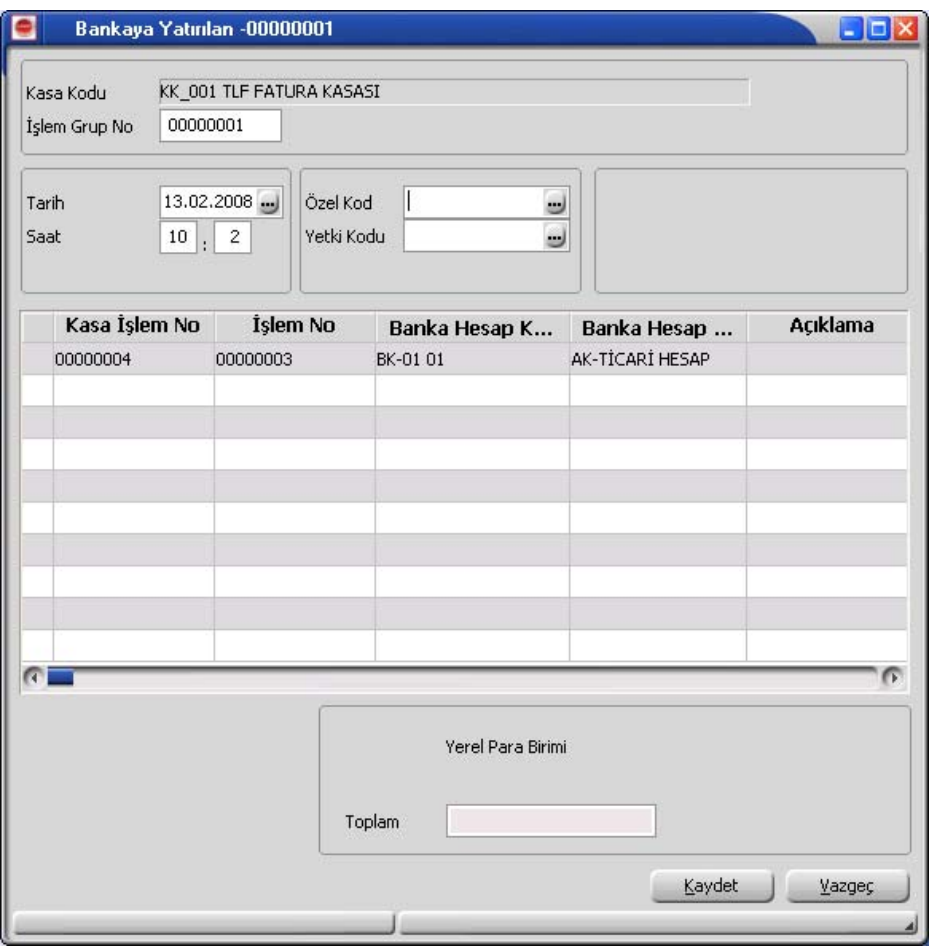

Fiş satırlarında yer alan kolonlardan banka işlemine ait bilgiler kaydedilir.

- kullanıcı uyarılacak
- işlem durdurulacak
- işleme devam edilecek

seçeneklerinden birisi seçilerek yapılır.

**Kullanıcı uyarılacak** seçiminde, masraf merkezi belirtilmediğinde program, işleme devam edilip edilmeyeceğini belirten bir uyarı mesajı verir ve işlemin kaydedilmesi için kullanıcıdan onay ister.

**İşlem durdurulacak** seçiminde, fiş kaydedilirken masraf merkezi alanı boş ise ekrana bir uyarı mesajı gelir ve masraf merkezi kodu girilmeden fiş kaydedilemez.

**İşleme devam edilecek** seçiminde ise herhangi bir kontrol yapılmaz.

#### <span id="page-13-0"></span>**Kasa İşleminin Yazdırılması**

**Yaz** seçeneği ile Kasa işlemleri tek, tek yazdırılır. (Yaz seçeneği Kasa işlemleri listesinde F9-sağ fare düğmesi menüsünde yer alır.) Kasa işlemleri basım şekli öndeğeri Diğer İşlemler program bölümünde **Kasa Çalışma Bilgileri** ile belirlenir. Fiş kaydedilir edilmez bastırılabileceği gibi daha sonra da bastırılabilir. Kasa işlemlerinin tek, tek yazdırılması için önce yazdırılacak işlem daha sonra Yaz seçilir. Yaz penceresinde hangi formun kullanılacağı ve basımın yapılacağı ünite belirlenir. İşlem fişi yazdırılmadan önce ekrandan alınıp incelenebilir.

#### **Kasa İşlemleri Toplu Basımı**

Kasa işlem fişleri tek, tek ya da toplu olarak bastırılır. Fişlerin basım şekli öndeğeri Finans çalışma parametreleri ile belirlenir. Kasa fişlerini toplu bir şekilde bastırmak için Kasa İşlemleri listesinde F9- sağ fare düğmesi menüsünde yer alan Toplu Basım seçeneği kullanılır. Hangi işlemlerin bastırılacağı Kasa İşlemleri toplu basımı filtre penceresinde belirlenir. Filtre seçenekleri ise şunlardır:

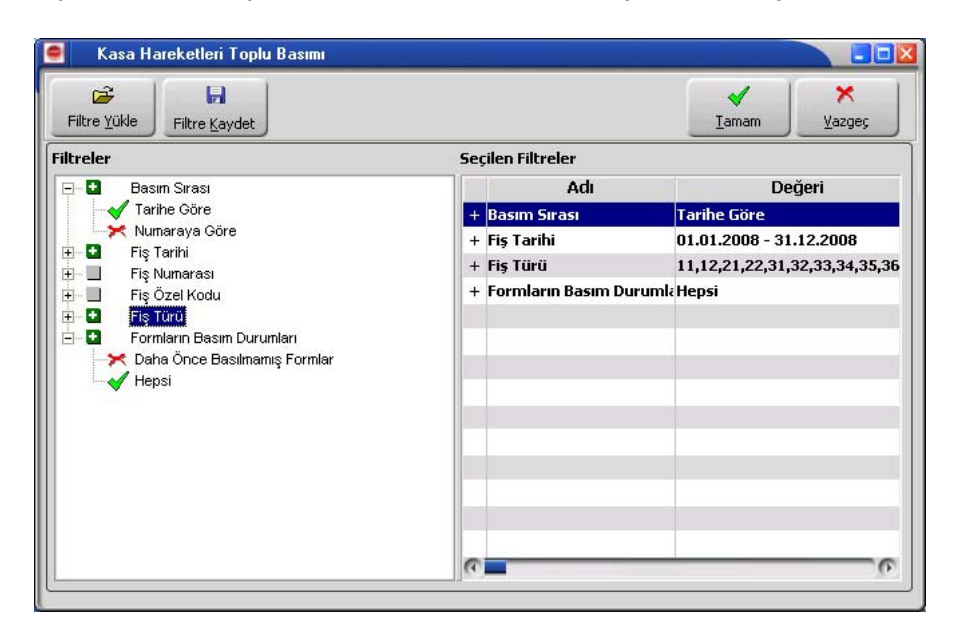

**Basım sırası**: Toplu basımın ne şekilde yapılacağı belirlenir. Bu filtre

- tarihe göre
- numaraya göre

olmak üzere iki seçeneklidir. Burada yapılan seçime göre tarih aralığı ya da fiş numarası filtre satırları kullanılır.

**Tarihe göre** seçimi yapılırsa tarih aralığı filtre satırında başlangıç ve bitiş tarih aralığı verilir ve bu tarihler arasındaki fişler topluca yazdırılır.

**Numaraya göre** seçiminde ise, işlem numarası filtre satırında başlangıç ve bitiş numara aralığı verilir ve bu aralıkta kalan fişler bastırılır.

**Fiş Özel Kodu:** Toplu basımı yapılacak fişlerin özel koda göre filtrelendiği satırdır. Grup ya da aralık tanımı yapılarak belirlenen özel koda sahip fişlerin toplu basımı sağlanır.

**Fiş Türleri:** Kasa bölümünden kaydedilen kasa işlem türlerini içeren filtre satırlarında basımın yapılacağı fişler belirlenir.

Kasa işlem türleri için birden fazla form tanımının olması durumunda ilgili formlar listelenir ve basımın yapılacağı **form** tanımı seçilir.

# <span id="page-14-0"></span>**Kasa İşlemi Filtrele**

Kasa işlemleri listesini istenen kayıtlarla görüntülemek için kullanılır. Listede yalnızca filtrelerle belirlenecek koşulları içerecek kayıtların yer alması önemli bir kullanım kolaylığı sağlayacaktır. Kasa işlemleri filtrele seçenekleri aşağıdaki tabloda yer almaktadır:

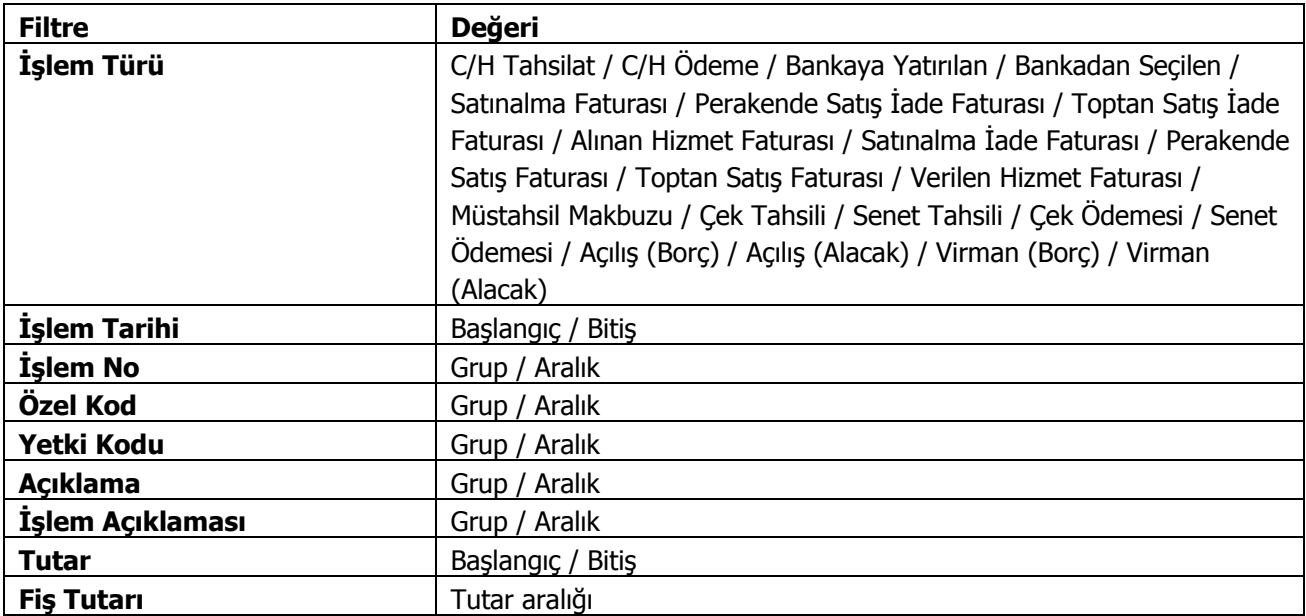

## <span id="page-15-0"></span>**Kasa Raporları**

Kasa bölümünden kaydedilen tanım ve işlemler Dökümler menüsü altında yer alan seçenekler kullanılarak seçilecek rapor ünitesinden alınır.

#### **Durum Bilgileri**

#### **Kasa Hesap Özeti**

Dönem belirleyerek kasalara ait giren, çıkan ve kalan toplam tutarlarının alındığı rapordur. Kasa Hesap Özeti filtre seçenekleri şunlardır:

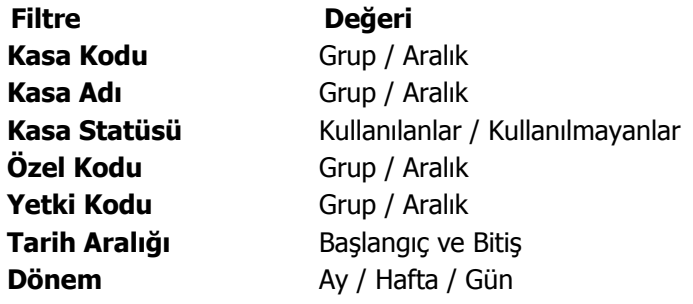

#### <span id="page-16-0"></span>**Kasa Ekstresi**

Kasalara ait hareketlerin işlem türleri ve dönem toplamları ile her kasa için ayrı ayrı alındığı rapor seçeneğidir. Kasa Ekstresi filtre seçenekleri şunlardır:

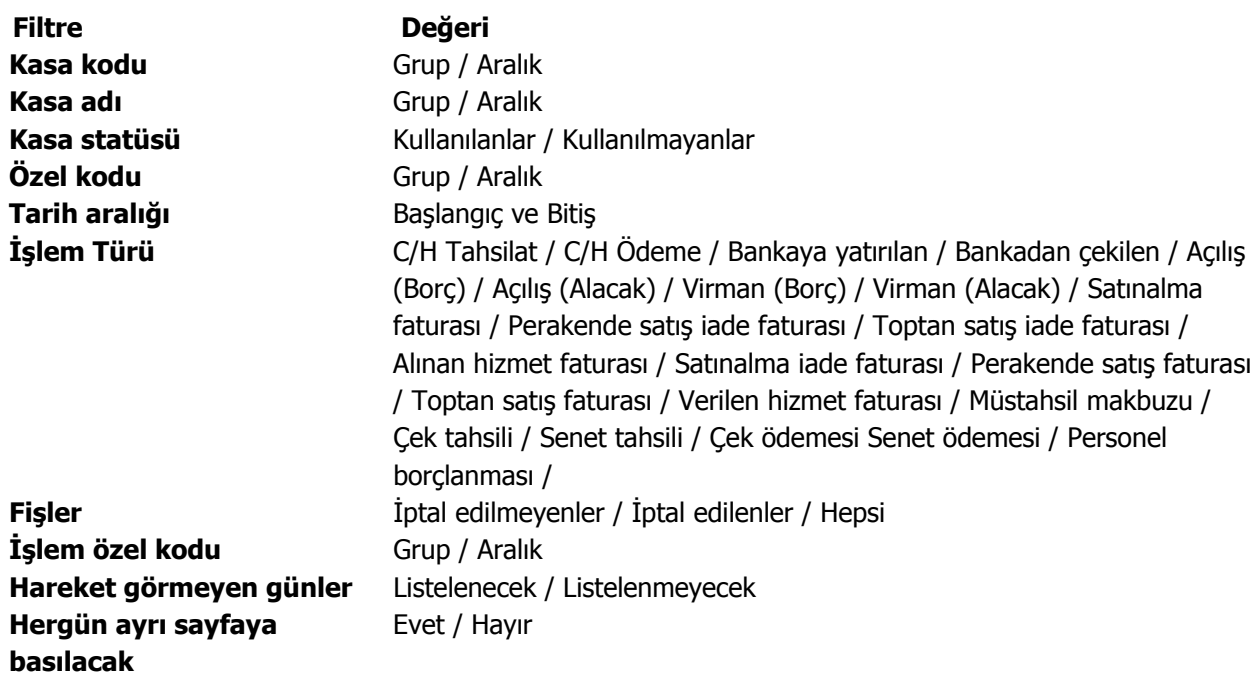